William Blair

# My William Blair Quick Start Guide

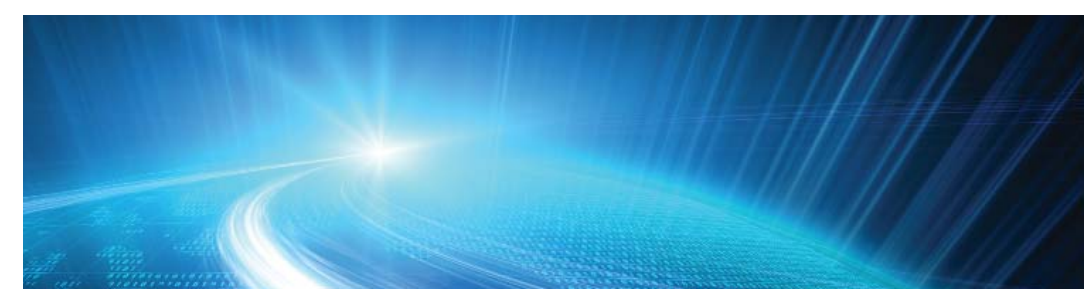

#### **How do I login?**

- Go to **www.mywilliamblair.com**
- Enter your Login ID (your e-mail address) and Password.

### **Where do I find reports, such as Holdings and Realized Gains/Losses?**

- Reports can be accessed by hovering over **Reports** on the navigation bar at the top of the page and selecting the desired report
- For example, Realized Gains/Losses can be found under **Reports > Transaction Reports > Realized Gains/Losses**

#### **How do I view information for just one account?**

- • A specific account can be selected using **Search Accounts** box, under the **Find Data for** list
- Enter a portion of the account name in the **Search Accounts** box
- Select the account from the **Find Data for** list
- To see information for all your accounts, select **All Accounts** from the **Find Data for** list

#### **How can I change my password?**

- In the upper right hand corner of the web page, click **My Profile**
- Follow the information on the screen to set up a new password

#### **How can I access statements and other documents?**

- To access archived statements for accounts held at William Blair, select **Statements, Confirms, and 1099's** from the **Documents** menu
- To access your Document Vault, select **Vault** from the **Documents** menu.

## **Additional help**

The *My William Blair Investment Portal User Guide and FAQs* booklet contains additional details about using the system.

However, do not hesitate to contact your Portfolio Associate or Financial Advisor with any questions. They are happy to assist you!